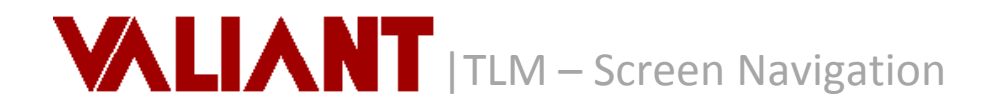

*Vision™ is a Windows based application so you will probably recognize familiar menus, buttons and tabs as you see in other Windows applications or databases.* 

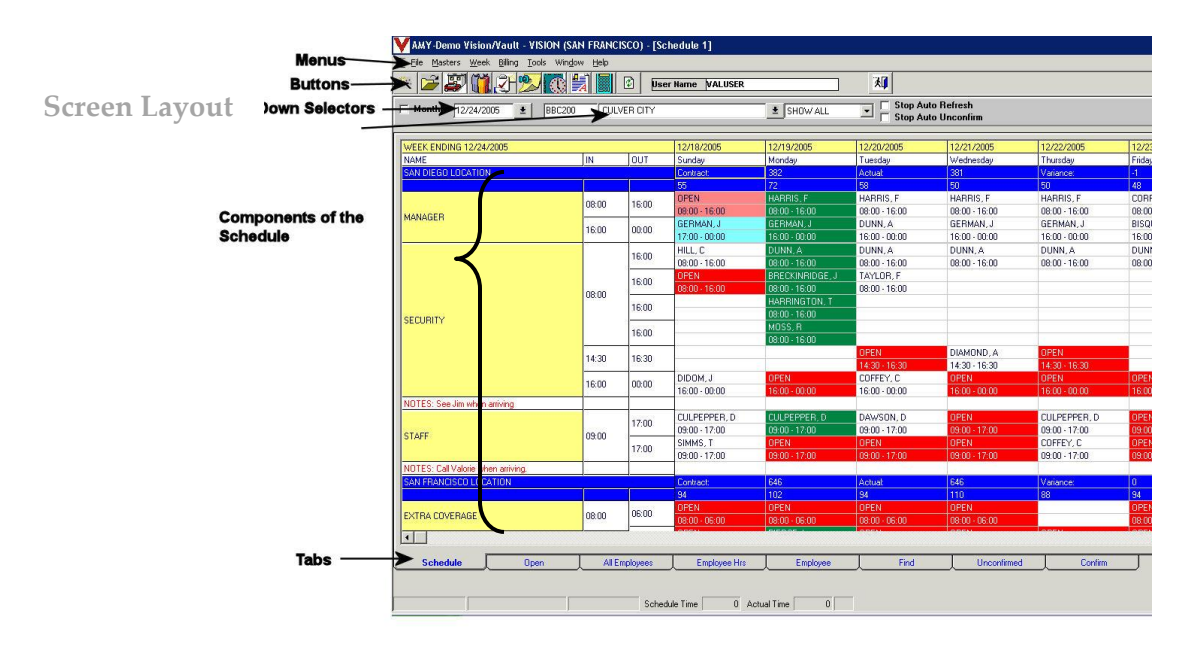

## **Menus**

Using the menus in Vision™ you select tasks you will perform. Many of the most commonly used menu selections are available in the buttons.

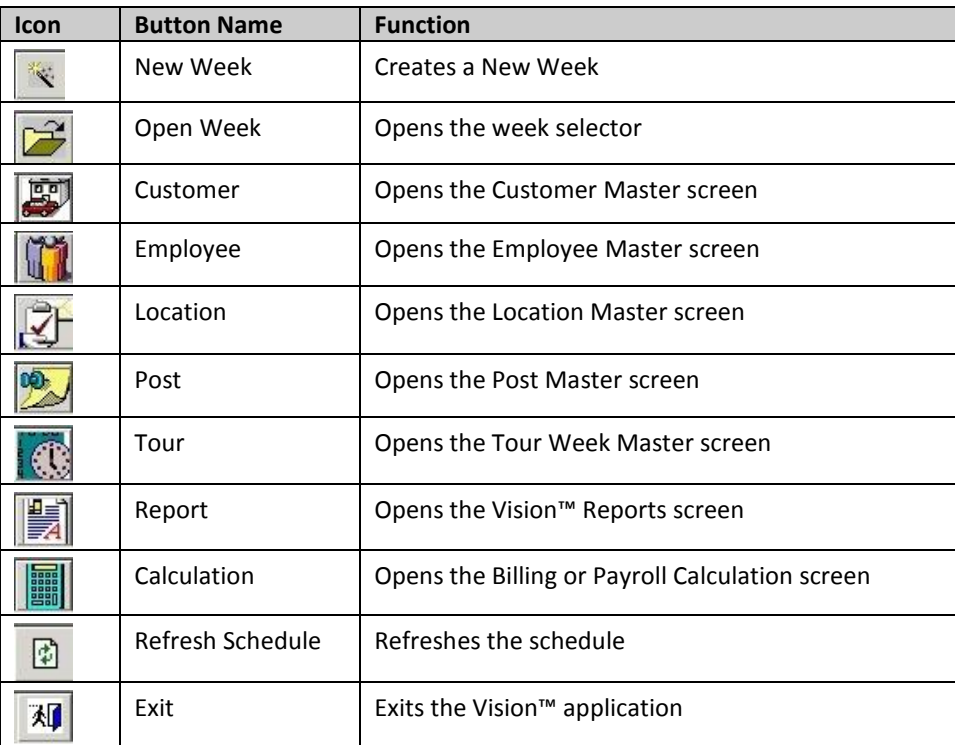

**General Navigation Buttons** 

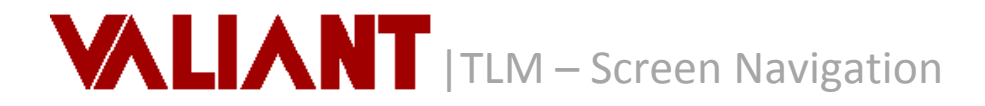

## **Other Navigation Buttons – on Masters**

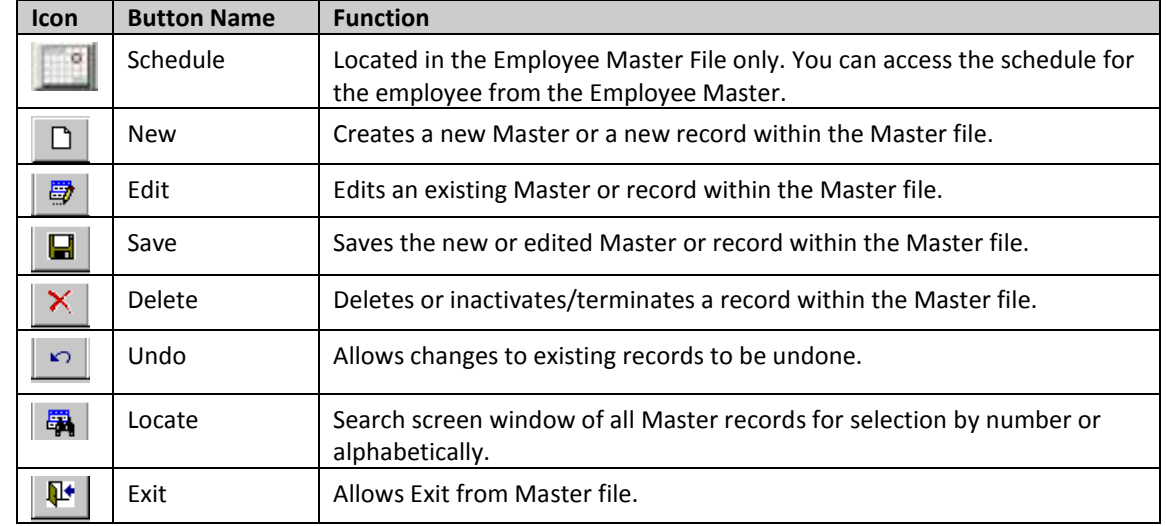

**Drop Down Selectors**

It is important to understand the Drop Down selectors and how they focus your view of the current schedule.

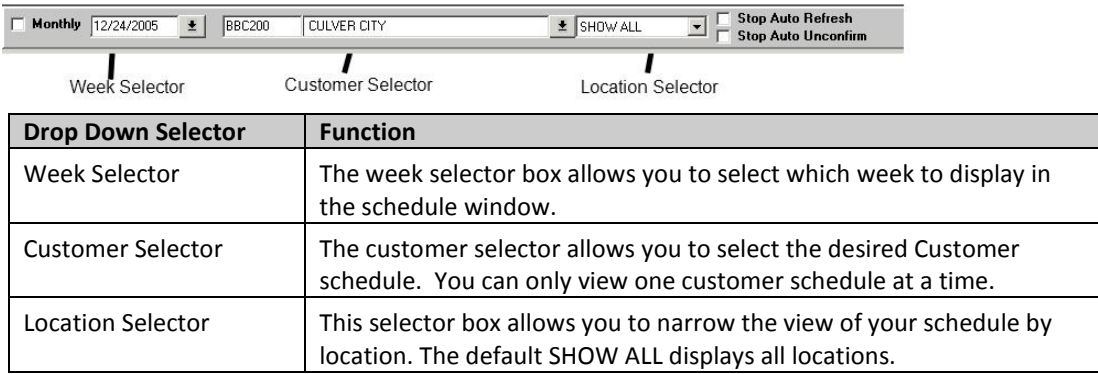

**Tabs**

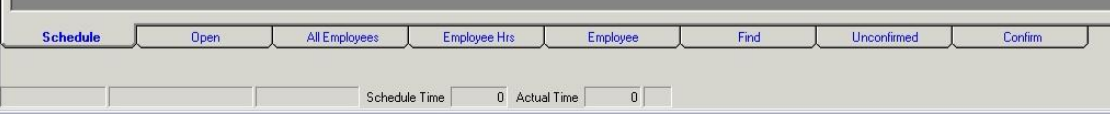

The tabs along the bottom of the screens display different views of the schedules.

*All Open time slots All Employees scheduled for all customers Employee Hour totals at a specific customer Employee schedule information Find any record in the system that matches a word typed into this screen. Unconfirmed and Confirmed employees in the Vantage Telephony/Vision system.*